11. Шестакова, Э.Г. Медиаслово и медиатекст: взгляд с территории литературоведения // Вопросы журналистики, педагогики, языкознания / Э.Г. Шестакова. –  $2016. - N_2$  14. -C. 109-114.

12. Семеновских, Т.В. Феномен «клипового мышления» в образовательной вузовской среде / Т.В. Семеновских // Науковедение: [электронный журнал]. – 2014. – Вып. 5. – URL: https://naukovedenie.ru/PDF/105PVN514.pdf (дата обращения: 10.02.2023).

13. Козлов, Е.В. Периферия зрелища: спойлер и тизер / Е.В. Козлов // Наука телевидения. – 2019. – № 15. – С. 139–154.

14. Маковецкая, Ю.Г. Реализация проектной деятельности в школе: методические рекомендации / Ю.Г. Маковецкая, А.А. Звездина, Л.И. Емельянова. – Челябинск : ЧИППКРО, 2021. – 108 с.

15. Использование метапредмета «Проблема» в формировании мировоззрения учащихся / М.Н. Аксенова и др. // Инновационные проекты и программы в образовании. –  $2011. - N_2 5. - C. 60 - 71.$ 

16. Ратикова, И.Н. Метапредметный подход в практике образования / И.Н. Ратикова // Муниципальное образование: инновации и эксперимент. – 2015. – № 1. – С. 15–17.

17. Щербинина, Ю.В. Буктрейлеры в школьной практике преподавания литературы / Ю.В. Щербинина // Тексты новой природы в образовательном пространстве современной школы : Сборник материалов VIII Международной научно-практической конференции «Педагогика текста». – Санкт-Петербург, 2016. – С. 17–20.

18. Седых, Э.В. К проблеме интермедиальности / Э.В. Седых // Вестник СПбГУ. Язык и литература. – 2008. – №3. – С. 210–214.

19. Шуников, В.Л. Русская литература в цифровую эпоху / В.Л. Шуников // Вестник РГГУ. Серия: Литературоведение. Языкознание. Культурология. – 2021. – № 3. – С. 102–104.

20. Бабкина, М.В. Формирование познавательных, регулятивных, коммуникативных универсальных учебных действий на уроках литературного чтения. Создание и использование буктрейлера на уроках литературного чтения / М.В. Бабкина, Е.А. Баранова // Молодой ученый. – 2016. – № 5–6. – С. 7–9.

# *Дронова Е.Н., канд. пед. наук, доцент кафедры теоретических основ информатики, Тарасов Д.С., магистрант 1 курса Института информационных технологий и физикоматематического образования*

Алтайский государственный педагогический университет г. Барнаул

# **РАЗРАБОТКА ВИРТУАЛЬНОЙ ЭКСКУРСИИ ДЛЯ ИСТОРИКО-КРАЕВЕДЧЕСКОГО МУЗЕЯ АЛТАЙСКОГО ГОСУДАРСТВЕННОГО ПЕДАГОГИЧЕСКОГО УНИВЕРСИТЕТА**

**Аннотация.** *В статье обоснована актуальность разработки виртуальных экскурсий для музеев, констатируется отсутствие в настоящее время виртуальной экскурсии для Историко-краеведческого музея АлтГПУ. Цель работы: разработать виртуальную экскурсию для Историко-краеведческого музея АлтГПУ. Описаны этапы разработки виртуальной экскурсии: съёмка сферических панорам, съёмка мультимедийных компонентов, выбор программы для проектирования виртуальной экскурсии, проектирование виртуальной экскурсии в выбранной специализированной программе, тестирование и отладка разработанной виртуальной экскурсии. Разработанная виртуальная экскурсия для Историко-краеведческого музея АлтГПУ после её тестирования* 

*и отладки будет размещена на сайте Историко-краеведческого музея АлтГПУ и внедрена в работу музея.*

**Ключевые слова:** виртуальная экскурсия, виртуальный тур, краеведческий музей, Kolor Panotour Pro, Insta360 ONE X2.

#### **E.N. Dronova, D.S. Tarasov**

## **DEVELOPMENT OF A VIRTUAL EXCURSION FOR THE MUSEUM OF HISTORY AND LOCAL LORE OF ALTAI STATE PEDAGOGICAL UNIVERSITY**

**Abstract.** *The article substantiates the relevance of the development of virtual tours for museums, states the absence of a virtual tour for the AltSPU Museum of Local Lore at the present time. The purpose of the work: to develop a virtual tour for the AltSPU Museum of History and Local Lore. The stages of developing a virtual tour are described: shooting spherical panoramas, shooting multimedia components, choosing a program for designing a virtual tour, designing a virtual tour in a selected specialized program, testing and debugging the developed virtual tour. The developed virtual tour for the Local History Museum of the AltSPU after its testing and debugging will be posted on the website of the Local History Museum of the AltSPU and introduced into the work of the museum.*

**Key words:** virtual tour, virtual tour, local history museum, Kolor Panotour Pro, Insta360 ONE X2.

Сегодня краеведческие музеи активно участвуют в общественной жизни каждого края, их деятельность отличается большим разнообразием форм: на базе музеев проводятся конференции, семинары, чтения, организуются различные научно-исследовательские и историко-археологические проекты. Также музеи активно занимаются поиском новых форм музейной работы, чтобы привлекать посетителей, сохранять для них и всесторонне отражать природное и культурное своеобразие своего региона [3].

Виртуальная экскурсия может служить одной из форм музейной работы, способной выполнять как просветительские функции, так и функции по привлечению посетителей в музей.

Виртуальная экскурсия (или виртуальный тур) – это современный способ отображения трехмерного пространства на экране, который сопровождается привязкой дополнительных мультимедийных информационных компонентов: 3D объектов, видео- и фотогалереи, поясняющих надписей, всплывающих окон с дополнительной информацией, графически оформленных клавиш управления [1].

С помощью виртуальных экскурсий появилась возможность перемещаться из точки в точку, заглядывать в отдалённые районы, приближать или наоборот отдалять отдельно взятые предметы. Виртуальная фотопанорамная экскурсия позволяет во всей красе и масштабности передать все эмоции при интерактивном просмотре, поэтому с каждым днем они набирают всё большую популярность, так как практически «вживую» позволяют зрителю ознакомиться с окружающей обстановкой.

В настоящее время наличие виртуальных экскурсий в краеведческих музеях нераспространенное явление, как правило лишь крупные центральные музеи сегодня предлагают такие услуги своим Интернет-посетителям. В частности, нет виртуальной экскурсии у Историко-краеведческого музея Алтайского государственного педагогического университета, хотя необходимость в её наличии назрела уже давно.

Разработка виртуальной экскурсии для Историко-краеведческого музея АлтГПУ осуществлялась поэтапно:

1) съёмка сферических панорам;

2) съёмка мультимедийных компонентов;

3) выбор программы для проектирования виртуальной экскурсии;

4) проектирование виртуальной экскурсии в выбранной специализированной программе;

5) тестирование и отладка разработанной виртуальной экскурсии.

Опишем содержание всех этапов.

## **Первый этап: «Съёмка сферических панорам».**

Для сьёмки сферических панорам необходимы специализированные камеры, способные снимать в 360 градусов вокруг себя. Для этой съёмки была использована экшнкамера Insta360 ONE X2, которая закуплена и используется в технопарке АлтГПУ. Данная камера идеально подходит для сьёмки сферических панорам, поскольку она умеет не только снимать 360 градусов, но и позволят делать это удаленно, благодаря бесплатному приложению Insta360.

Камера Insta360 ONE X2 фиксируется на штативе. Высота, на которой фиксируется камера, соответствует среднестатистическому росту человека. В помещении определяются точки, с которых будет производиться съёмка. Сьёмка производится в помещении без присутствия людей, чтобы избежать их попадания в кадр. Для сьёмки данной камерой сферической панорамы нужно:

1) поставить штатив с закрепленной камерой на точку обзора;

2) удалить из комнаты всех людей;

3) произвести съёмку сферической панорамы при помощи приложения Insta360.

Данную последовательность шагов повторяем столько раз, сколько было определено точек обзора.

Для разработки виртуальной экскурсии по Историко-краеведческому музею АлтГПУ нами было снято 17 сферических панорам.

#### **Второй этап: «Съёмка мультимедийных компонентов».**

Мультимедийными компонентами для виртуальной экскурсии выступают фотографии экспонатов крупным планом. Они позволят пользователям в дальнейшем разглядеть экспонаты более детально.

Для этого нами была произведена фотосъёмка необходимых экспонатов, фотографии которых были в дальнейшем встроены в виртуальную экскурсию.

#### **Третий этап: «Выбор программы для проектирования виртуальной экскурсии».**

На сегодняшний день для проектирования виртуальной экскурсии существуют как сервисы, так и программы. Большинство из них распространяются на платной основе. Вместе с тем встречаются программы и сервисы, предоставляющие свои инструменты бесплатно, но с ограничениями.

Сервисы не подходят в полной мере, поскольку не позволяют скачать файлы готовой виртуальной экскурсии себе на компьютер для дальнейшего размещения на сервере. Они лишь позволяют получить ссылку на свою виртуальную экскурсию, которая будет храниться на сервисе ограниченное время.

Специализированные программы для создания виртуальных экскурсий позволяют сохранять файлы проектируемой виртуальной экскурсии на компьютер, благодаря чему не придётся переживать за сохранность своих файлов. Однако большинство подобных программ имеют ограничения на число загружаемых сферических панорам, что может сильно ограничивать размеры проектируемой виртуальной экскурсии.

Для проектирования виртуальной экскурсии по Историко-краеведческому музею АлтГПУ нами была использована полная версия программы Kolor Panotour Pro.

Kolor Panotour Pro предоставляет широкий набор инструментов и функций для проектирования виртуальных экскурсий, включая поддержку 360-градусных фотографий и видео, настраиваемый интерфейс, возможность добавления точек, аннотаций и других интерактивных элементов [2].

К сожалению, на данный момент поддержка и развитие данной программы прекращены разработчиками.

# **Четвертый этап: «Проектирование виртуальной экскурсии в выбранной специализированной программе».**

Камеры Insta360 снимают сферические панорамы в специфическом формате insta. Данный формат является эксклюзивным для компании Insta360. Чтобы программа для создания виртуальной экскурсии смогла принять данные сферические панорамы, их необходимо конвертировать в jpeg. Для этого необходимо использовать специализированную программу Insta360 STUDIO 2023 от компании Insta360, которая идет в комплекте с камерой Insta360 ONE X2.

Проектирование виртуальной экскурсии в Kolor Panotour Pro осуществлялась нами по следующему алгоритму.

1. Загрузка сферических панорам в Kolor Panotour Pro (рис. 1).

Для этого во вкладке «Tour» выбираем команду «Add Panorama», затем выбираем сферические панорамы и жмём «Открыть».

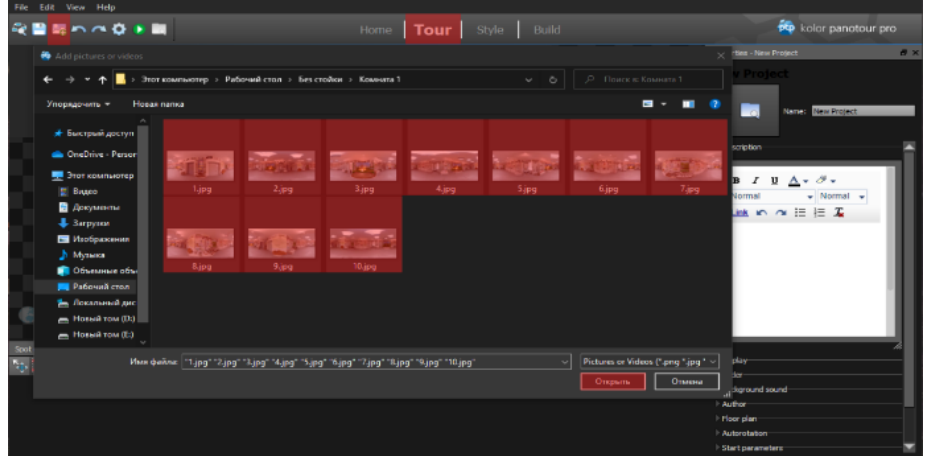

Рисунок 1. Добавление панорам в Kolor Panotour Pro

2. Добавление панели навигации (рис. 2).

Для этого переходим на вкладку «Style» и жмём на кнопку «Load preset…». Затем выбираем из появившегося списка команду «Kolor iControl» и кликаем на «Load». Слева из появившегося списка выбираем команду «IControl Bar» и выставляем положение навигационной панели по центру.

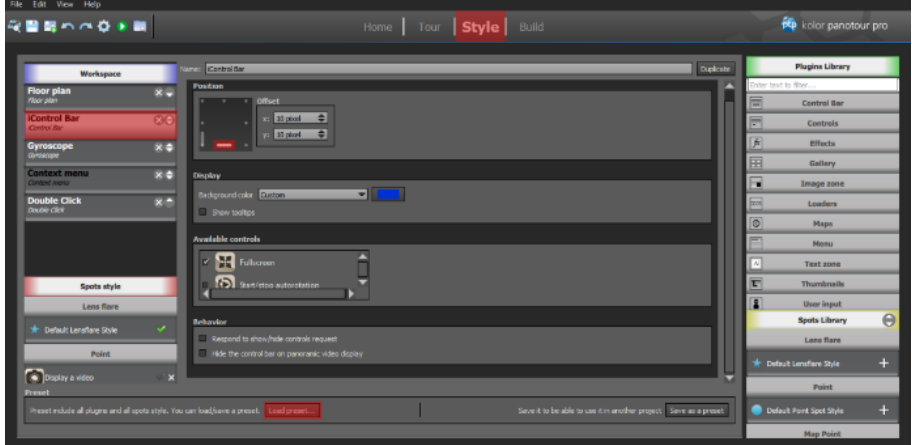

Рисунок 2. Настройки панели навигации в Kolor Panotour Pro

3. Расстановка точек перехода между панорамами (рис. 3).

Для этого переходим во вкладку «Tour» и выбираем панораму, на панели инструментов выбираем команду «Add Point». Далее расставляем маркеры точек для переходов.

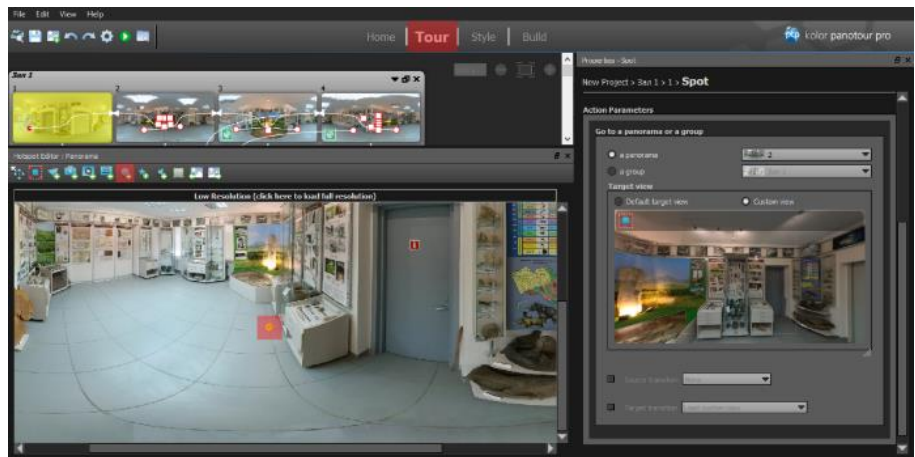

Рисунок 3. – Добавление хотспотов в Kolor Panotour Pro

4. Добавление интерактивной карты (рис. 4).

Для этого во вкладе «Tour» выбираем команду «Floor Map» и указываем путь к карте. Инструментом «Add Point» наносим на карту точки, соответствующие нахождению пользователя в пространстве. Чтобы карта отображалась в экскурсии необходимо открыть вкладку «Style» и добавить с правой панели пункт «Maps-Floor plan».

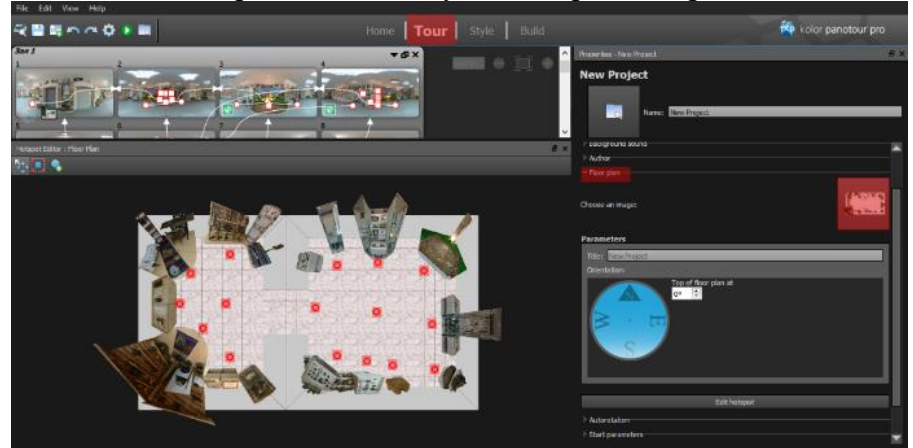

Рисунок 4. Настройки карты навигации в Kolor Panotour Pro

5. Добавление мультимедийных элементов (рис. 5).

Для этого переходим во вкладку «Tour» и выбираем панораму, на панели инструментов выбираем «Add Picture». Далее выделяем области для добавления фотографии и выбираем нужную фотографию, жмём кнопку «Открыть».

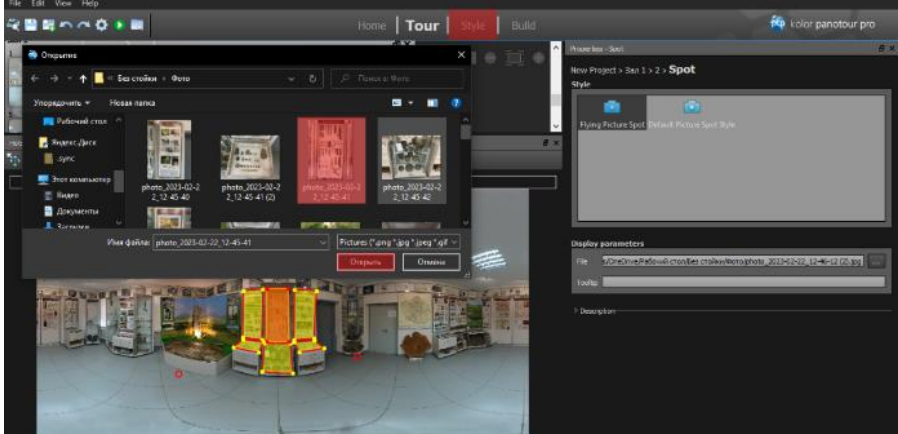

Рисунок 5. Добавление мультимедийных элементов в Kolor Panotour Projkl

6. Сохранение виртуального тура в формате HTML5 (рис. 6).

Для этого переходим во вкладку «Build» и сохраняем виртуальную экскурсию в формате HTML5. Для сохранения изменений нажимаем кнопку «Build».

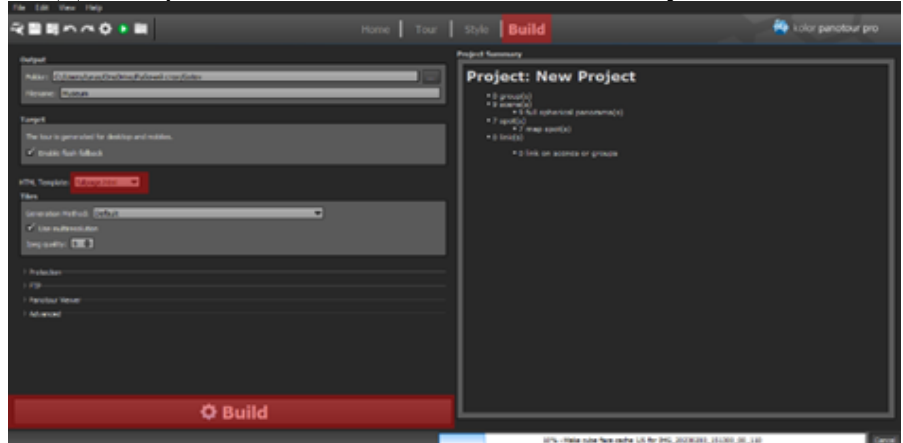

Рисунок 6. Сохранение виртуальной экскурсии в программе Kolor Panotour Pro

# 7. Запуск готовой виртуальной экскурсии (рис. 7).

<sub>※</sub>■最初の文<mark>字画</mark> Tour | Style | B 1 + pyme 1 - | | | New 土土地田区

Для этого в верхней панели выбираем кнопку «View last built tour».

Рисунок 7. Запуск виртуальной экскурсии в Kolor Panotour Pro

#### **Пятый этап: «Тестирование и отладка разработанной виртуальной экскурсии».**

В настоящее время данный этап нами ещё не завершён. Ещё требуется отследить корректность перемещения пользователей по различным маршрутам разработанной виртуальной экскурсии. К оценке качества разработанной виртуальной экскурсии привлечены внешние эксперты: к содержательной оценке качества привлечен директор Историко-краеведческого музея АлтГПУ, к технической оценке качества привлечен директор технопарка АлтГПУ.

В заключении сделаем несколько выводов.

1. Актуальность разработки виртуальной экскурсии для Историко-краеведческого музея АлтГПУ обоснована современным уровнем внедрения средств информационнокоммуникационных технологий в деятельность краеведческих музеев.

2. Разработанная виртуальная экскурсия для Историко-краеведческого музея АлтГПУ является первой подобной разработкой в данном музее.

3. Разработка виртуальной экскурсии для Историко-краеведческого музея АлтГПУ была сопряжена с трудностями технического и методического характера в связи со слабым освещением данных вопросов в научной литературе. В работе:

– описана технология съемки сферических панорам с помощью экшн-камеры Insta360 ONE X2;

− обоснован выбор специализированной программы Kolor Panotour Pro для проектирования виртуальной экскурсии;

− описана технология проектирования виртуальной экскурсии в программе Kolor Panotour Pro.

4. Разработанная виртуальная экскурсия для Историко-краеведческого музея АлтГПУ после её тестирования и отладки будет размещена на сайте Историко-краеведческого музея АлтГПУ и внедрена в работу музея.

#### *Библиографический список*

1. Аналитический обзор программных средств для создания фотопанорам / В.Н. Фуфаев, Д.А. Краснобородько, С.С. Сомова [и др.] // Актуальные проблемы землеустройства, кадастра и природообустройства: материалы III международной научнопрактической конференции факультета землеустройства и кадастров ВГАУ. – Воронеж: Воронежский государственный аграрный университет им. Императора Петра I, 2021. – С. 138–145.

2. Программы для создания виртуального тура и 3D панорам // ВОКРУГ 3D. – URL: https://vokrug3d.ru/virtualnye-tury/programmy-dlya-sozdaniya-virtualnogo-tura-i-3d-panoram.html (дата обращения: 05.04.2023).

3. Что такое краеведческий музей? // Helperia. – URL: https://helperia.ru/a/chto-takojekrajevedcheskij-muzej (дата обращения: 09.04.2023).

*Иванова М.М., канд. пед. наук, доцент кафедры теоретических основ физического воспитания,*

*Ельков В.В., студент 4 курса Института физической культуры и спорта*  Алтайский государственный педагогический университет г. Барнаул

## **ОБУЧЕНИЕ ШКОЛЬНИКОВ ОСНОВАМ БЕЗОПАСНОГО ПОВЕДЕНИЯ ПРИ ПОЖАРЕ С ИСПОЛЬЗОВАНИЕМ КЕЙС-ТЕХНОЛОГИЙ НА УРОКАХ ОБЖ**

**Аннотация**. Р*абота посвящена актуальной теме, связанной с формированием безопасного поведения при пожаре на уроках ОБЖ на основе кейс-технологии. Актуальность исследования обусловлена ситуацией, связанной с большим количеством пожаров в стране, происходящих с участием несовершеннолетних детей. В результате теоретического анализа литературы было установлено, что педагогам необходимо уделять больше внимания вопросам формирования навыков пожарной безопасности на уроках ОБЖ. Авторами разработана система кейсовых заданий и внедрена в образовательный процесс общеобразовательной школы. Проведенный педагогический эксперимент свидетельствует об эффективности применения кейс-технологии.*

**Ключевые слова***: основы безопасности жизндеятельности, образовательный процесс, общеобразовательная школа, навыки пожарной безопасности, кейс-технология.*

## **M.M. Ivanova, V.V. Yelkov**

# **TEACHING SCHOOLCHILDREN TO THE BASICS OF SAFE BEHAVIOR IN FIRE WITH THE USE OF CASE TECHNOLOGIES IN THE LESSONS OF OBZH**

**Abstract.** *The work is devoted to an urgent topic related to the formation of safe behavior in case of fire in the lessons of housing and communal services based on case technology. The relevance of the study is due to the situation associated with a large number of fires in the country that occur with the participation of minor children. As a result of a theoretical analysis of the literature, it was*